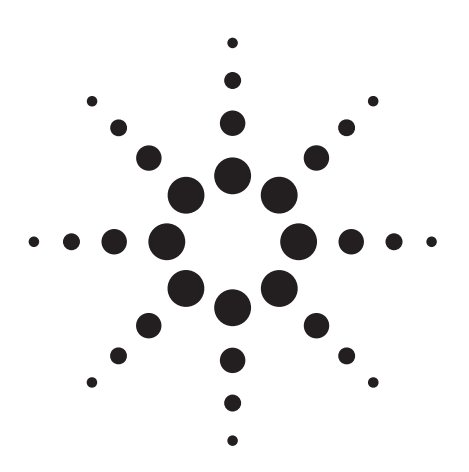

**Agilent PSA Series Spectrum Analyzers Self-Guided Demonstration for Phase Noise Measurements**

Product Note

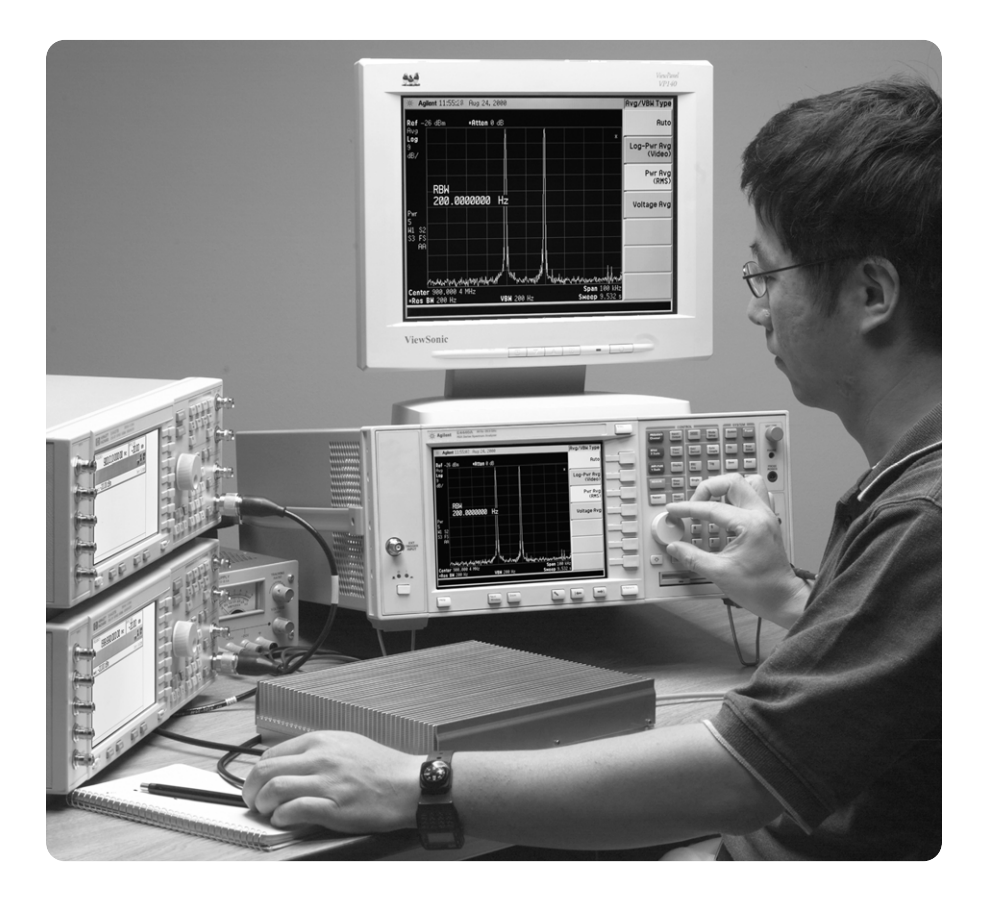

This demonstration guide is a tool to help you gain familiarity with the basic functions and important features of the Agilent PSA series spectrum analyzers. Because the PSA series offers expansive functionality, the demonstration guide is available in several pieces. This portion introduces the advanced, one-button phase noise measurements provided

by the PSA's optional Phase Noise Measurement Personality (Option 226). Other portions of the self-guided demonstration are listed in the product literature section at the end of this guide and can be found at

**http://www.agilent.com/find/psa**

All exercises in this demonstration utilize the ESG vector signal generator and PSA with the Phase Noise Measurement Personality. Keystrokes surrounded by [ ] indicate *hard* keys located on the front panel, while key names surrounded by { } indicate *soft* keys located on the right edge of the display.

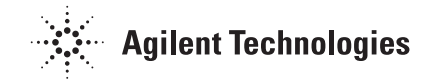

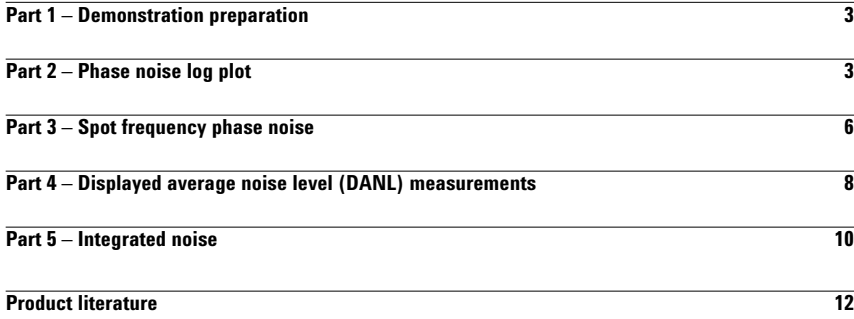

The Agilent PSA series is a family of modern, high-performance spectrum analyzers with digital demodulation and one-button measurement personalities for 2G/3G applications. It offers an exceptional combination of dynamic range, accuracy, and measurement speed. The PSA delivers the highest level of measurement performance available in Agilent spectrum analyzers. An all-digital IF section includes fast Fourier transform (FFT) analysis and a digital implementation of a swept IF. The digital IF and innovative analog design provide much higher measurement accuracy and improved dynamic range compared to traditional spectrum analyzers. This performance is combined with measurement speed typically 2 to 50 times faster than spectrum analyzers using analog IF filters.

The PSA series complements Agilent's other spectrum analyzers such as the ESA series, a family of mid-performance analyzers that cover a variety of RF and microwave frequency ranges while offering a great combination of features, performance, and value.

### **Part 1 Demonstration preparation**

Begin by connecting the 50  $\Omega$  RF output of the ESG vector signal generator to the 50  $\Omega$  RF input of the PSA series spectrum analyzer with a 50  $\Omega$  RF cable. Turn on the power in both instruments.

This exercise demonstrates how to set up the ESG to provide a RF test signal.

If you do not have an ESG available, you can turn on the PSA's internal RF reference signal (50 MHz) to run the following demonstration. Since the PSA's center frequency defaults to 50 MHz, you do not need to change the center frequency of the PSA as shown in Part 2.

### **Part 2 Phase noise log plot**

Log plot measures single-sideband phase noise (in dBc/Hz) versus offset frequencies expressed in logarithmic scale. This allows you to view the phase noise behavior of the signal under test across decades of offset frequencies. The PSA with the phase noise personality can display up to six decades of offset frequencies simultaneously.

This exercise demonstrates the one-button phase noise log plot measurement.

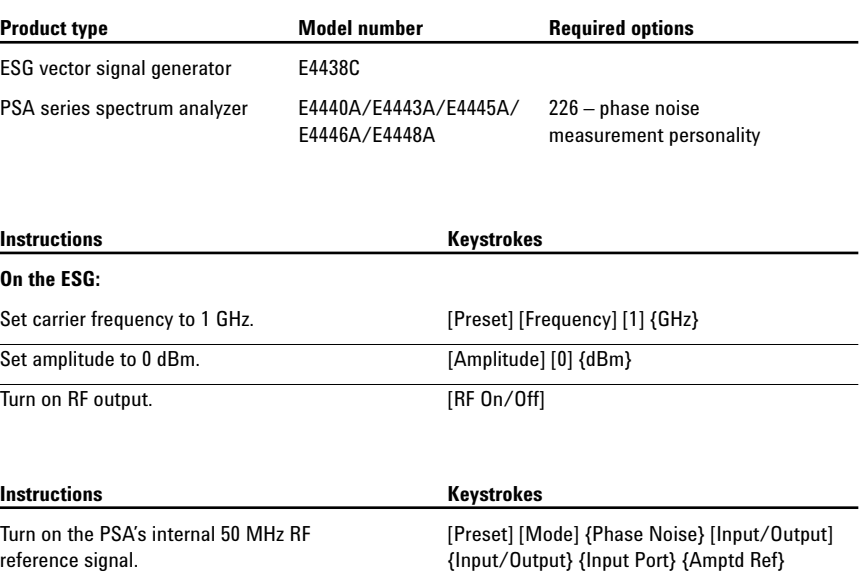

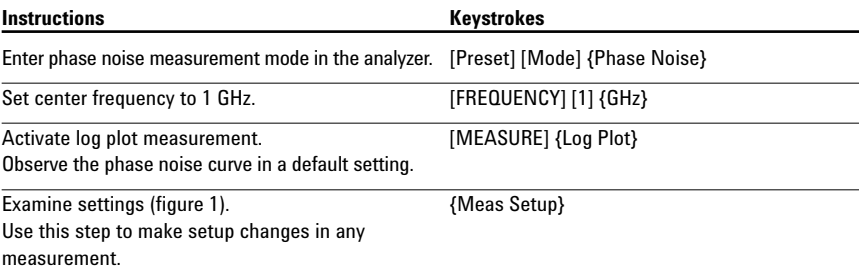

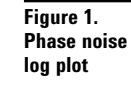

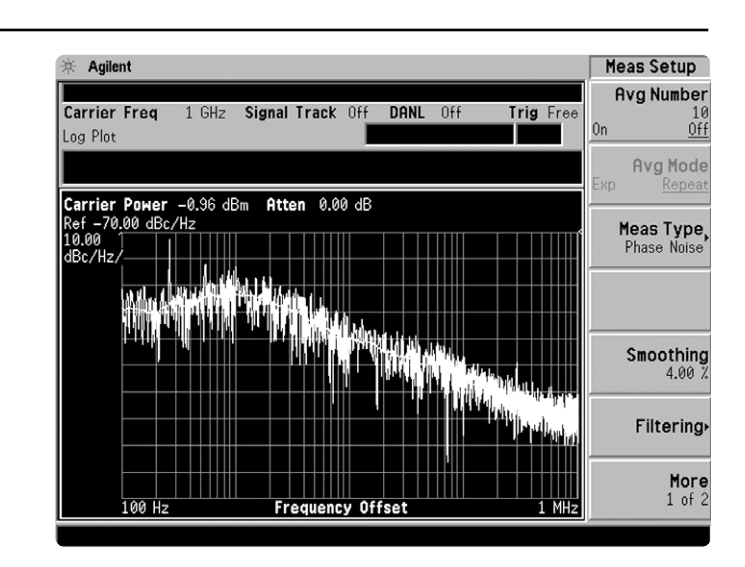

The following exercises demonstrate the PSA's flexibility that enables you to optimize your phase noise measurements.

### **Note:**

Averaging and video filtering are part of the measurement. Therefore, every time you change the number of averages and/or level of video filtering, you need restart the measurement to obtain the results. Smoothing, on the other hand, is a post-processing operation on the stored data. You can observe the smoothed results while you are changing the length of smoothing segment. Implementations of video filtering and smoothing are fast, whereas averaging takes longer.

### **Span and amplitude**

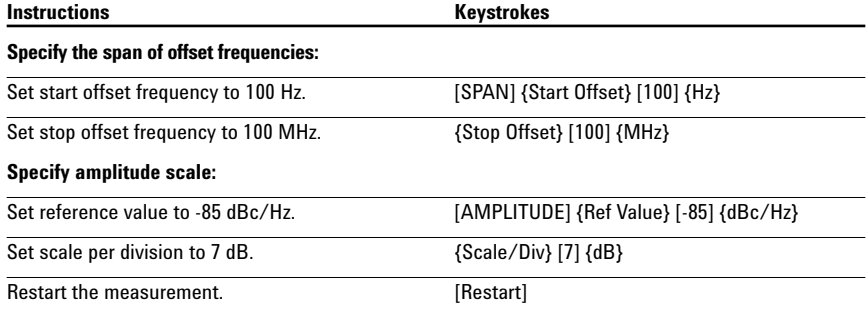

### **Averaging, video filtering and smoothing**

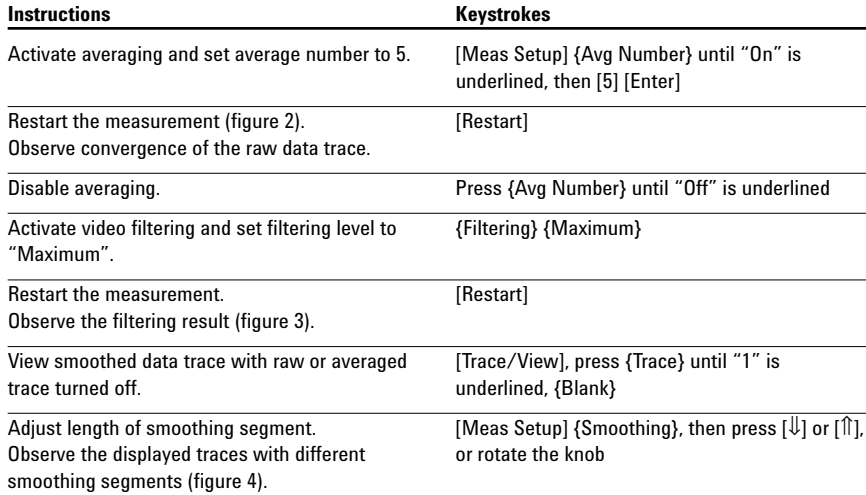

### **Figure 2. Phase noise plot with averaging**

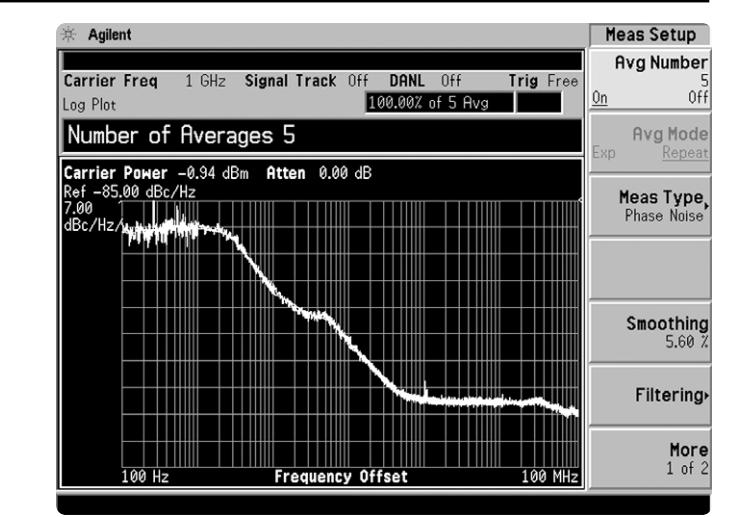

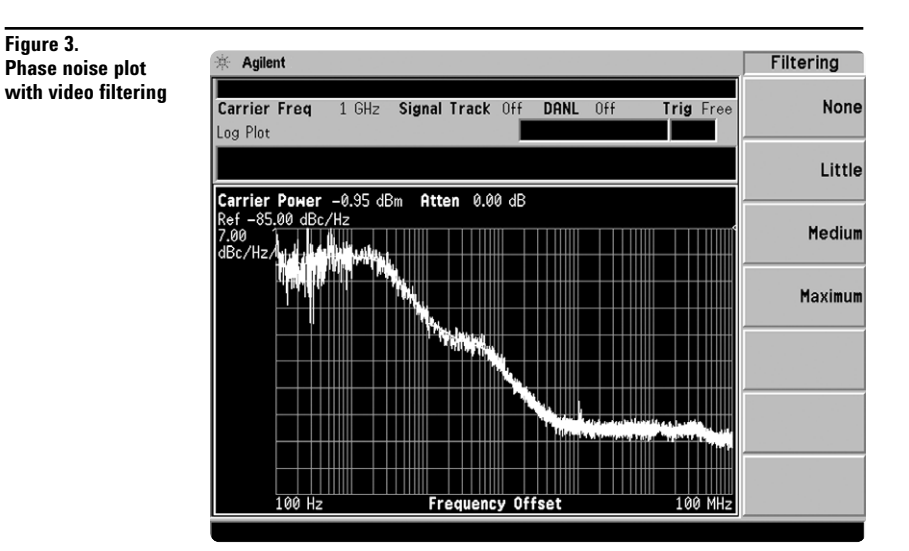

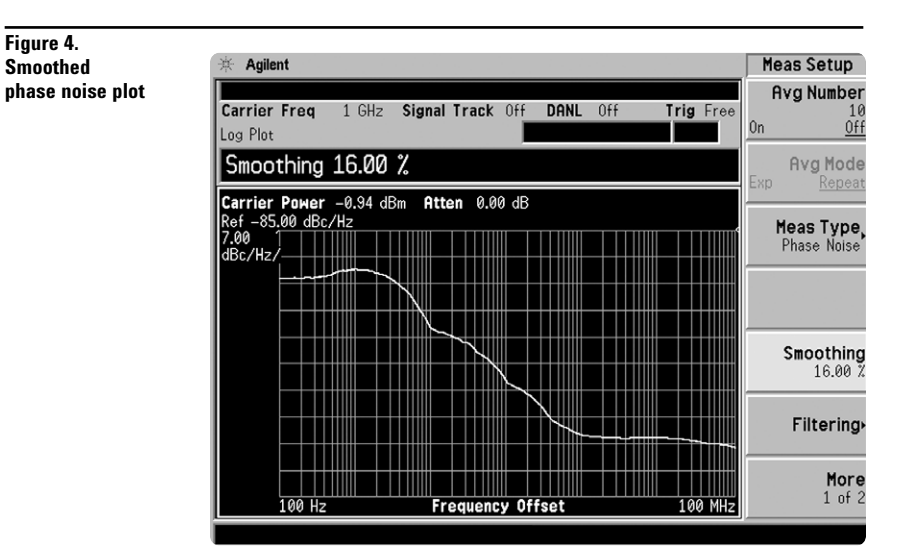

**Figure 4. Smoothed** 

**Figure 3.**

# **Part 3 Spot frequency phase noise**

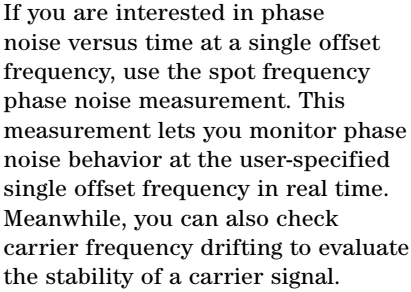

In this exercise, you will measure the spot frequency at 20 kHz and explore the signal tracking and the carrier frequency drifting features.

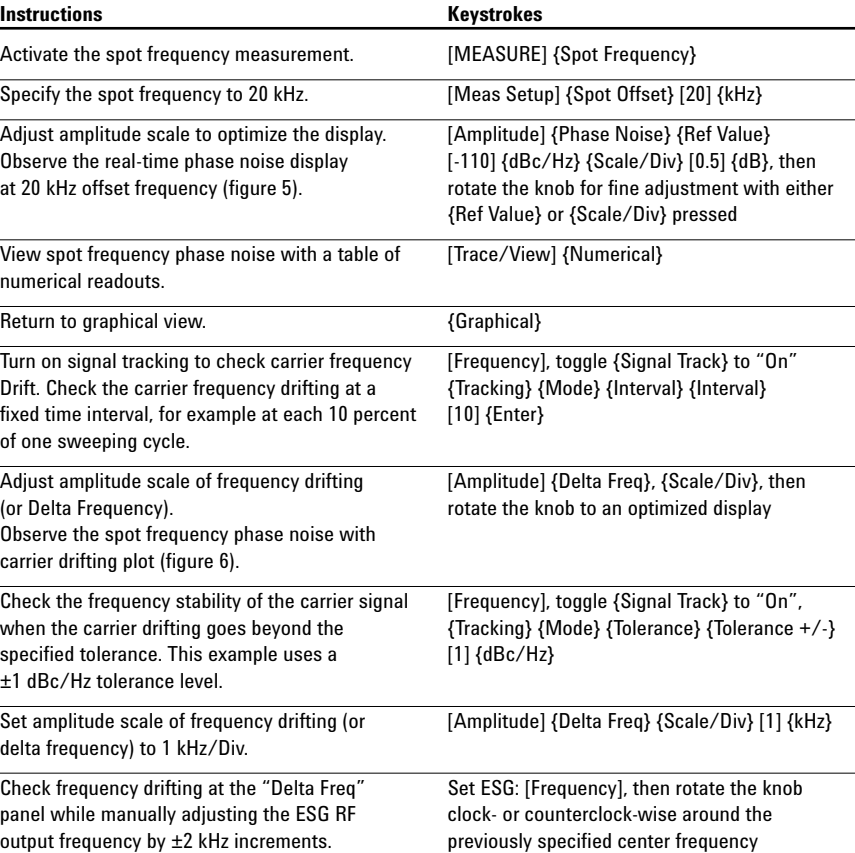

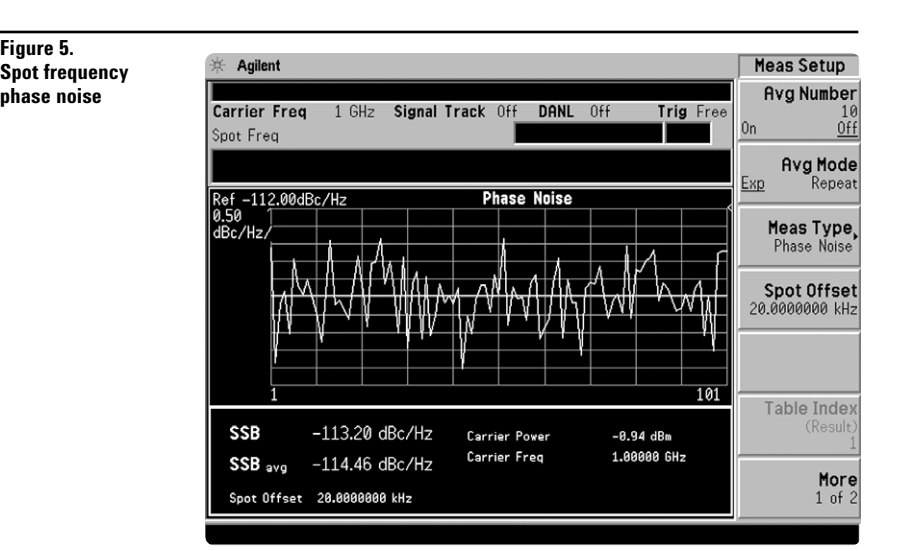

### **Figure 6. Phase noise with carrier drifting**

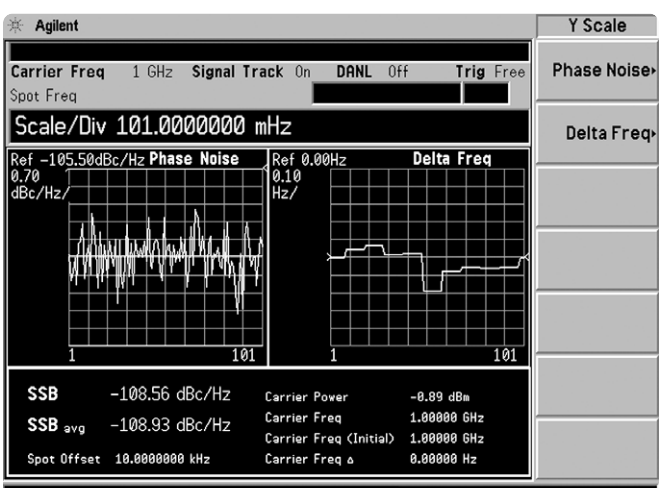

### **Part 4 Displayed average noise level (DANL) measurements**

The DANL floor of a spectrum analyzer sets limitations for measuring the smallest input signal, usually at the far-out offset frequencies. When the amplitude of a signal under test is getting closer to the DANL floor, a significant measurement error can occur, which makes the measurement no longer valid. To help you ensure the measurement is valid, the PSA with the phase noise measurement personality measures the DANL floor and displays it along with the phase noise plot. It also automatically optimizes the PSA input attenuation level for the far-out offset frequency to lower the DANL floor for a better measurement sensitivity.

The following exercise demonstrates the DANL measurements, display, and optimization.

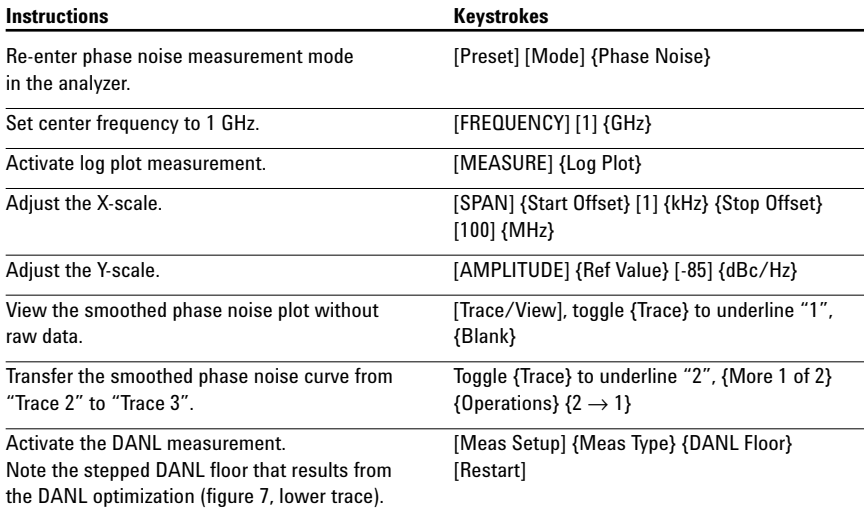

#### **Figure 7. DANL floor displayed**

**with a smoothed phase noise plot**

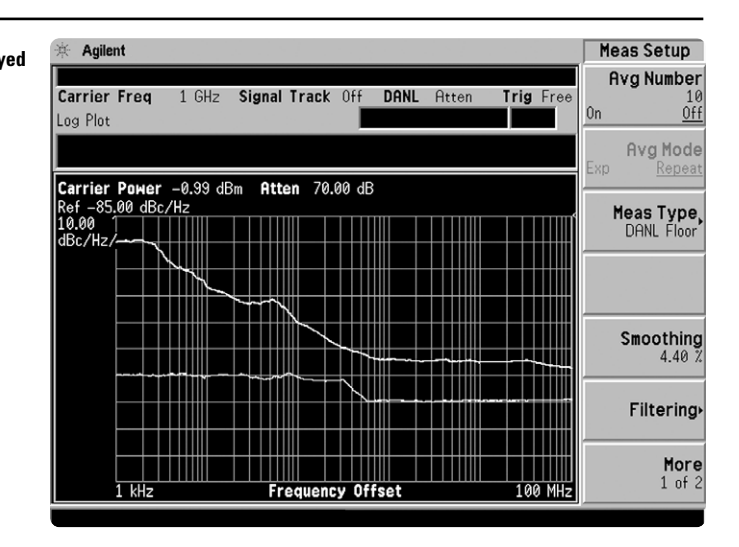

There are two ways to measure the DANL floor. One way is to remove the signal from the PSA and terminate the RF input of the PSA with a 50-Ω termination. The other way is to suppress the input signal to a negligible level at the input mixer by increasing the input attenuation to 70 dB. While the measurement personality defaults to the latter, you can also choose to physically remove the signal from the PSA RF input and terminate it as follows.

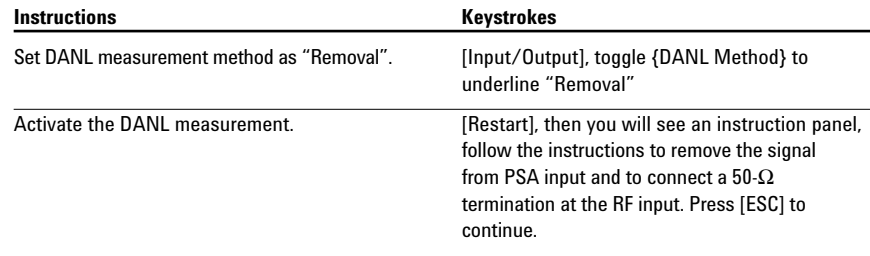

## **Part 5 Integrated noise**

Different applications require different measures for evaluating phase noise behaviors. In the digital world, root-mean-square (rms) phase deviation/jitter (in degrees or radians) and rms phase jitter (in seconds) are used more frequently to evaluate the stability of a highfrequency clock. On the other hand, the residual FM is more important to amplifier designers and manufacturers. With the phase noise plot obtained from Part 4, these measures can be calculated by positioning a pair of markers to specify the interval of integration.

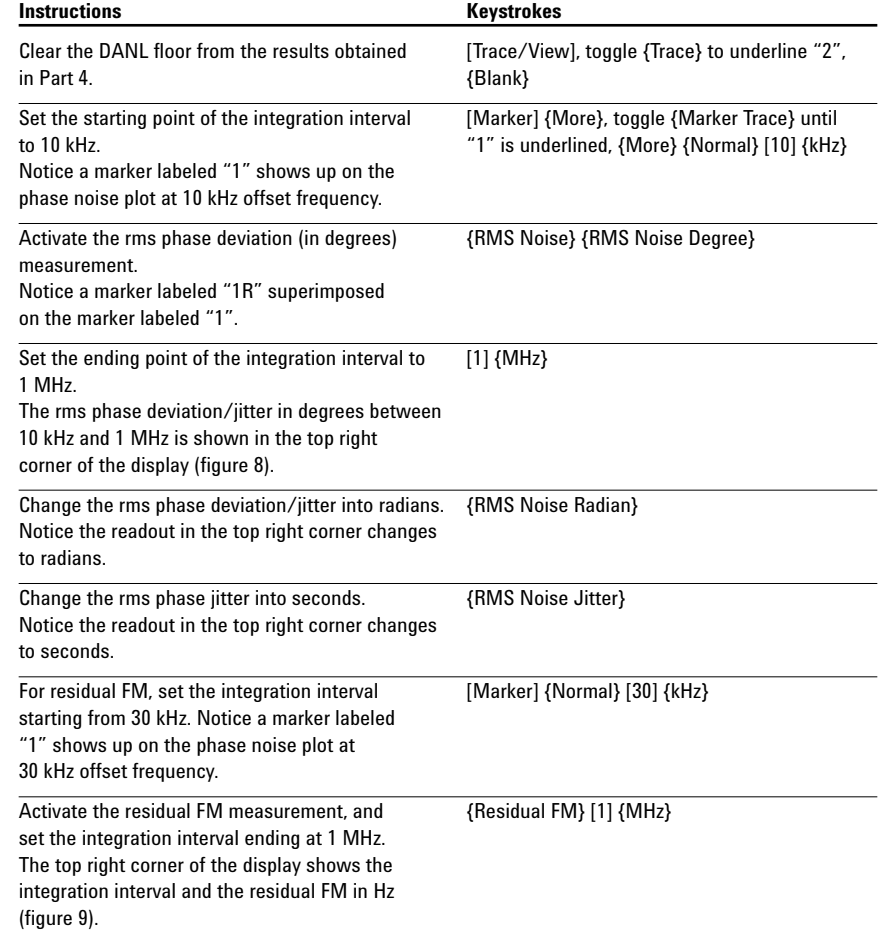

.

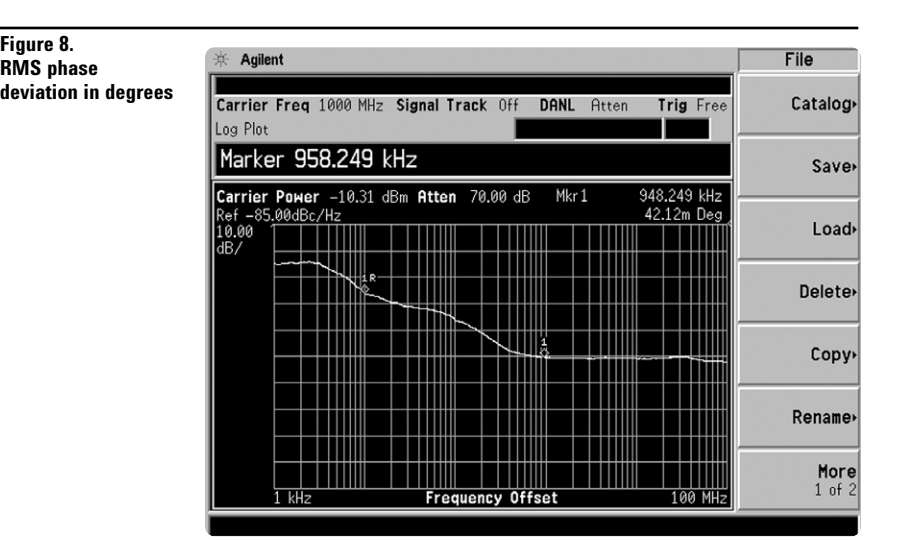

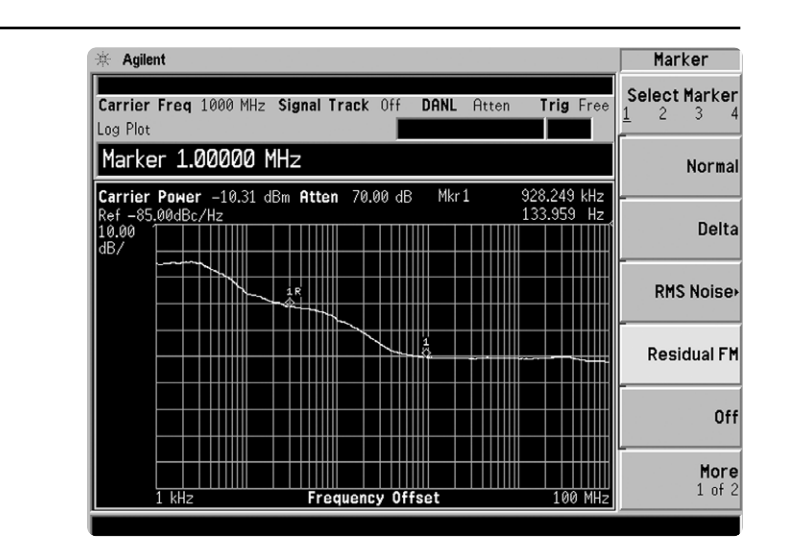

**Figure 9. Residual FM** 

# **Product literature**

*PSA Series - The Next Generation,* brochure, literature number 5980-1283E *PSA Series,* data sheet, literature number 5980-1284E *Phase Noise Measurement Personality,* product overview, literature number 5988-3698EN *W-CDMA Measurement Personality,* product overview, literature number 5988-2388EN *GSM with EDGE Measurement Personality,* product overview, literature number 5988-2389EN *cdma2000 Measurement Personality,* product overview, literature number 5988-3694EN *1xEV-DO Measurement Personality,* product overview, literature number 5988-4828EN *cdmaOne Measurement Personality,* product overview, literature number 5988-3695EN *NADC/PDC Measurement Personality,* product overview, literature number 5988-3697EN PSA Series Spectrum Analyzers, Option H70, 70 MHz IF Output, product overview, literature number 5988-5261EN *Self-Guided Demonstration for Spectrum Analysis,* product note, literature number 5988-0735EN *Self-Guided Demonstration for Phase Noise Measurements,* product note, literature number 5988-3704EN *Self-Guided Demonstration for W-CDMA Measurements,* product note, literature number 5988-3699EN *Self-Guided Demonstration for GSM and EDGE Measurements,* product note, literature number 5988-3700EN *Self-Guided Demonstration for cdma2000 Measurements,* product note, literature number 5988-3701EN *Self-Guided Demonstration for 1xEV-DO Measurements,* product note, literature number 5988–6208EN *Self-Guided Demonstration for cdmaOne Measurements,* product note, literature number 5988-3702EN *Self-Guided Demonstration for NADC and PDC Measurements,* product note, literature number 5988-3703EN *PSA Series Demonstration CD,* literature number 5988-2390EN *Optimizing Dynamic Range for Distortion Measurements,* product note, literature number 5980-3079EN *PSA Series Amplitude Accuracy,* product note, literature number 5980-3080EN *PSA Series Swept and FFT Analysis,* product note, literature number 5980-3081EN *PSA Series Measurement Innovations and Benefits,* product note, literature number 5980-3082EN *PSA Series Spectrum Analyzer Performance Guide Using 89601A Vector Signal Analysis Software,* product note, literature number 5988-5015EN *Selecting the Right Signal Analyzer for Your Needs,* selection guide, literature number 5968-3413E *8 Hints for Millimeter Wave Spectrum Measurements*, application note, literature number 5988–5680EN *PSA Series Spectrum Analyzer Performance Guide Using 89601A Vector Signal Analysis Software,* product note, literature number 5988-5015EN *89600 series + PSA, 802.11A and HiperLAN2 ODFM Measurements,* product note, literature number 5988-4094EN *N4256A Amplifier Distortion Test Set,* product overview, 5988-2925EN *BenchLink Web Remote Control Softeware,* product overview, literature number 5988-2610EN *HP 8566B/68B Programming Code Compatibility for PSA and ESA-E Series Spectrum Analyzers,* product overview, literature number 5988-5808EN *IntuiLink Software,* Data Sheet, Literature Number 5980-3115EN

For more information on the PSA series, please visit:

### **www.agilent.com/find/psa**

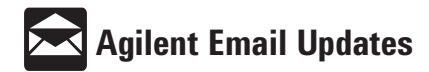

**www.agilent.com/find/emailupdates** Get the latest information on the products and applications you select.

### **Agilent Technologies' Test and Measurement Support, Services, and Assistance**

Agilent Technologies aims to maximize the value you receive, while minimizing your risk and problems. We strive to ensure that you get the test and measurement capabilities you paid for and obtain the support you need. Our extensive support resources and services can help you choose the right Agilent products for your applications and apply them successfully. Every instrument and system we sell has a global warranty. Support is available for at least five years beyond the production life of the product. Two concepts underlie Agilent's overall support policy: "Our Promise" and "Your Advantage."

### **Our Promise**

Our Promise means your Agilent test and measurement equipment will meet its advertised performance and functionality. When you are choosing new equipment, we will help you with product information, including realistic performance specifications and practical recommendations from experienced test engineers. When you use Agilent equipment, we can verify that it works properly, help with product operation, and provide basic measurement assistance for the use of specified capabilities, at no extra cost upon request. Many self-help tools are available.

### **Your Advantage**

Your Advantage means that Agilent offers a wide range of additional expert test and measurement services, which you can purchase according to your unique technical and business needs. Solve problems efficiently and gain a competitive edge by contracting with us for calibration, extra-cost upgrades, out-of-warranty repairs, and on-site education and training, as well as design, system integration, project management, and other professional engineering services. Experienced Agilent engineers and technicians worldwide can help you maximize your productivity, optimize the return on investment of your Agilent instruments and systems, and obtain dependable measurement accuracy for the life of those products.

#### **By internet, phone, or fax, get assistance with all your test and measurement needs.**

#### **Online assistance:**

### **www.agilent.com/find/assist**

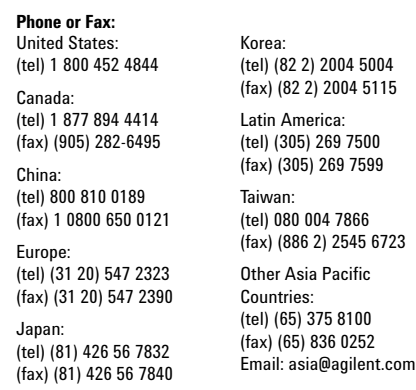

**Product specifications and descriptions in this document subject to change without notice.**

**© Agilent Technologies, Inc. 2002 Printed in U.S.A., May 20, 2002 5988-3704EN**

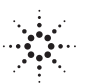